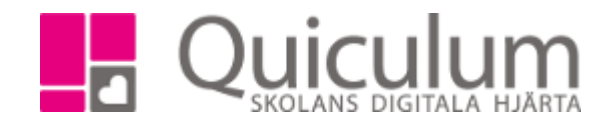

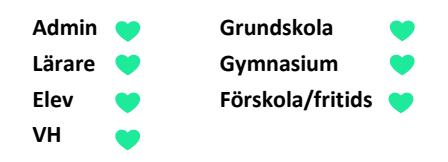

## Läsa och filtrera meddelanden

*I meddelandevyn kan du filtrera på dina skickade och mottagna meddelanden. Du har samma filtreringsmöjligheter på både fliken "Mottagna" och "Skickade"*

- 1. Här kan du välja om du ville visa endast olästa meddelanden. Genom att bocka ur "Visa endast olästa" kan du se alla din mottagna meddelande, lästa som olästa.
- 2. Klicka på neråt pilen för att fälla ut fler filtreringsalternativ.

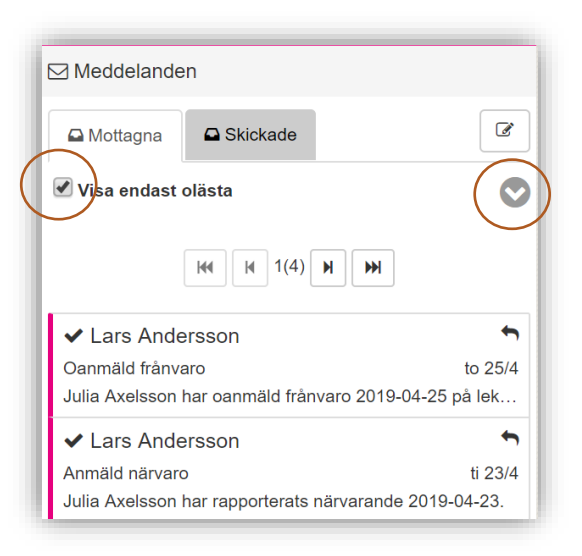

3. Nu visas ytterligare en checkbox, "Visa frånvaromeddelanden" det är meddelanden som skickas ut om eleven är frånvarande vid ett lektionstillfälle.

(Vårdnadshavare och elever är mottagare av dessa frånvaromeddelanden medan personalen hittar dessa meddelanden under filen "Skickat")

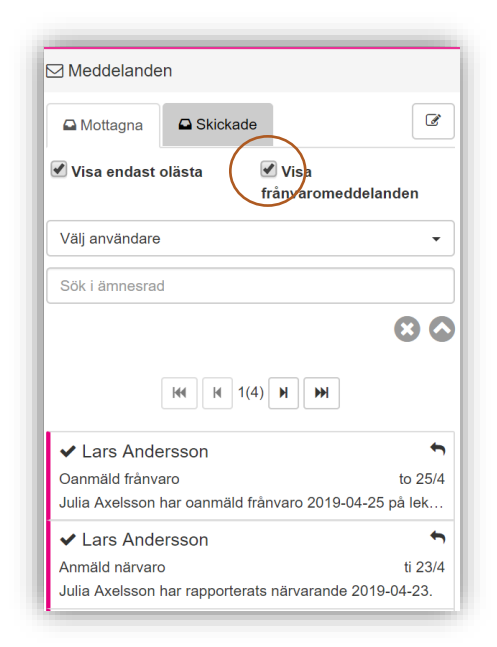

**(forts nästa sida)**

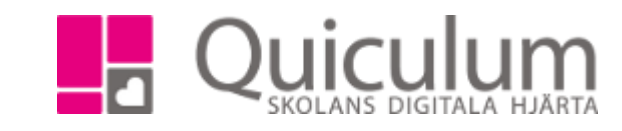

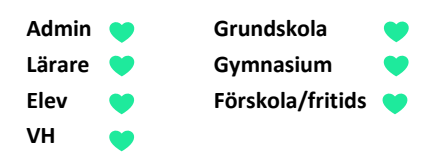

- 4. Du kan även söka på specifika användare samt ämnesrad för att filtrera dina meddelanden.
- 5. För att rensa din filtrering klickar du på "X" och för att fälla ihop filtreringsalternativen klickar du på pilen som nu pekar uppåt.

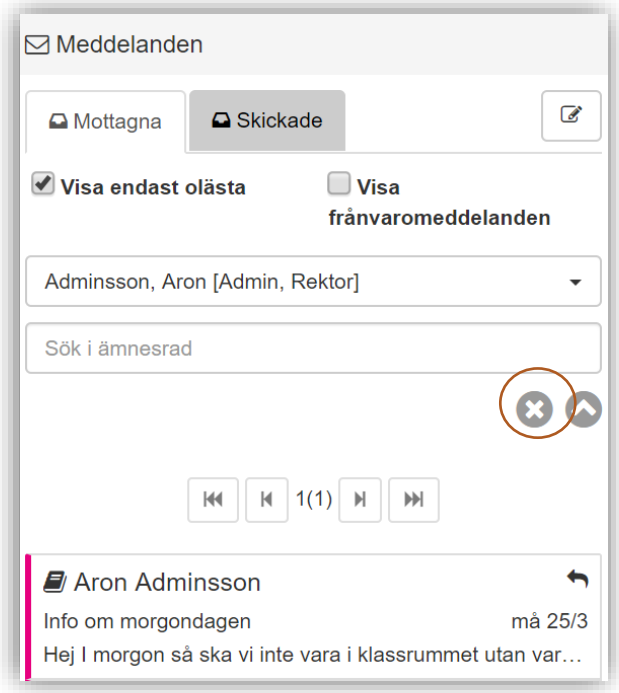